### **Mai 2022 We share knowledge.**

### **Neue Editorial**

#### ■ Werner Widmer

Manchmal ergeben sich per E-Mail interessante Dialoge mit MUS Mitgliedern. Und gelegentlich entstehen daraus neue Möglichkeiten, neue Perspektiven. So hat die Korrespondenz mit Andreas Volkart über die letzten Monate zu einer Serie von Artikeln geführt. Im letzten MUSletter stellte Andreas VirtualDJ vor. Diesen Monat präsentiert er euch seine Aufzeichnungen zum «Leidensweg» mit zwei macOS Upgrades. Im Nachgang dazu schrieb er mir Folgendes:

*Ich möchte noch kurz zu deinen interessanten Bemerkungen ergänzen, dassich mir diese Woche ein neuesMacBook anschaffen durfte/konnte/musste (du kannst selber raussuchen, was dir besser gefällt). Eigentlich wäre ich mit meinem MacBook zufrieden, aber irgendwann muss man einfach eine Grenze ziehen und sagen, dass man nicht jedes Programm und jede Grenze ins neue OS rüber retten und alles abdecken kann.*

*Bei meinem ersten MacBook war das so, bei meinem zweiten eigentlich auch, und jetzt ist es notwendig geworden, weil ich einen Test mit Airtags und der Schweizerischen Briefpost machen wollte, was aber nicht mehr unter macOS 10.13 ging.Das alte MacBook wollte ich nicht mehr auf MacOS 10.15 updaten, weil mit der Version 10.14 noch die Programme unter 64-Bit unterstützt werden.*

*Nun ist meine Beobachtung, dass ich ca. alle 5 Jahre ein neues MacBook anschaffen muss: 2006 (mein allererstes MacBook weiss), dann um 2011/2012 ein MacBook Pro, welches um 2017 ersetzt wurde, weil die Grafikkarte einen Wackel hatte, und nun im Jahr 2022 sind auch wieder 5 Jahre nach 2017 vergangen. Ein weiteres MacBook hatte ich noch um 2012 angeschafft, mit welchem ich nur Filme schnitt undGrafik be-* *arbeitete, aber wegen Zeitmangels auch nicht mehr viel unternommen hatte.*

*Früher hatte ich noch Desktop-Maschinen, z.B. den G3-Mac. Aber seit die Laptops genauso schnell geworden sind und man die Schnittstellen mit Adaptern nachrüsten kann, tendiere ich mehr, Laptops zu kaufen. Ein Anwendungszenario sind halt Beamer-Präsentationen, oder wenn ich für Vereine Protokolle schreiben durfte, usw.*

*Alle MacBooks laufen noch, aber irgendwie wird man doch irgendwann angehalten, wieder à jour zu sein.*

*PS: Zum MacBookM1 musste ich mir noch ein Skript schreiben, weil der Ausschalten-Dialog bei diesem Modell verschwunden ist, wenn man auf die Starttaste drückt. Ich hatte gar nicht mitbekommen, dass die neuen MacBooks nun auch wie die alten iPhones einen Fingersensor aufweisen, der zwar für Pass-worteingaben sehr praktisch und schnell ist, der aber die Angewohnheit hat, dass man mit der gleichen Taste nicht mehr Ausschalten kann. Neustart geht zwar noch, mitlängerem Draufdrücken, aber Ausschalten und Ruhezustand nicht mehr. Näheres unter:*

*<https://communities.apple.com/de/thread/253774470>*

### **LocalTalk online**

Die beliebten Zoom Meetings im Drei-Wochen-Rhythmus. Hier die nächsten Anlässe.

#### **Donnerstag 12.Mai 2022**

ab 18.45 Einwahl, ab 19 Uhr Vortrag.

**Ort**: Zuhause mit Zoom (Home-LT)

#### **Thema: Überwacht imeigenen Auto**

Im heutigen LT durchleuchten wir die modernen Autos. Was nützt uns die neuste Technik? Auf was müssen wir achten? Ein sehr spannendes und zu gleich auch gefährliches Thema.

#### **Weitere Daten:**

9. Juni 7. Juli

Wir freuen uns auf eine rege Teilnahme an diesen Veranstaltungen. **Ellen Kuchinka und Pit Hänger**

#### **Weitere Infos**

http:/www.mus.ch/lt-basel ekuchinka@mus.ch pit.haenger@mus.ch

ch.ch Einfache Antworten zum Leben in der Schweiz Ein Fehler ist aufgetreten. Eine Dienstleistung des Bundes,

■

der Kantone und Gemeinder

**Kürzlich gesehen auf<www.ch.ch>**

**Dasregt anzum Philosophieren...**

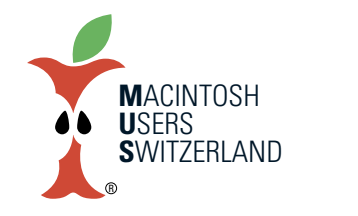

### **Mai 2022 We share knowledge.**

# **ÄltereMacBook aufmacOS 10.14 oder 10.15 aktualisieren**

**Wir Alle kennen es:Früher oder später stehen wir mit gewissen Programmen an, ein Update wird nötig, manchmal auch ein Update des Betriebssystems.Ein Erfahrungsbericht.**

#### ■ Andreas Volkart

Ich habe meine beiden Mac-Laptops mit einem Upgrade versehen, weil Safari nicht mehr unterstützt wurde und ich den Browser nicht manuell updaten konnte. Ausserdem sind einige Funktionen hinfällig geworden und App-Aktualisierungen, die ich nicht mehr länger hinausschieben konnte. Also habe ich ein Upgrade meiner Geräte von 10.12. auf 10.14 und von 10.13 auf 10.15 vorgenommen.

#### **Prüfungmit«Go64.app»**

Das Aktualisieren der Apps auf eine 64- Bit-Unterstützung hatte ich vor dem Upgrade in Angriff genommen. Die App «Go64.app» half mir dabei, schon zuvor alle Apps auf 64-Bit-Fähigkeit zu aktualisieren, bevor ich das Upgrade in Angriff nahm. Die Apps, welche nicht 64-Bit-lauffähig waren, konnte ich somit auf etwa zehn Stück eingrenzen. Danach fertigte ich einen Screenshot von der Go64.App an, um später die alten Programme nochmals anzuzeigen, die nicht mehr lauffähig wären nach einem Upgrade oder als Neuversion beschafft werden müssten.

Die alten App-Versionen habe ich sofort gelöscht oder an einen Ort ausserhalb des Ordners Programme bewegt, wenn ich sie noch für Backup-Zwecke oder andere

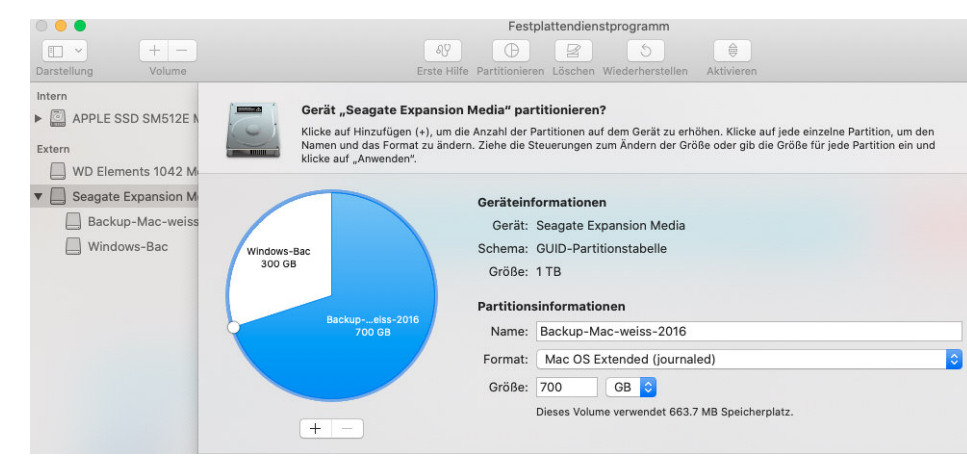

**ImFestplattendienstprogrammwirddie Festplatte fürdiegewünschtenEinsatzzwecke vorbereitet.**

Computer archivieren wollte. Der Vorteil bestand darin, dass die alten Apps dann nicht mehr in der Go64-App angezeigt wurden. Zuletzt wurden alle Alias-Links aus dem Dock entfernt, die nicht mehr mit einer aktuellen App verbunden waren.

#### **Backup erstellen**

Danach wurde eine externe Festplatte an den Mac angeschlossen, mit "Mac OS Extended" (Journaled) formatiert und gelöscht und ein Backup des aktuellen Computers per Time Machine gezogen. Das dauerte eine halbe Nacht, da es sich um ein Voll-Backup handelte. Die Installationsdateien für Mojave und Catalina wurden via Direktlinks aus dem Internet gezogen. Eine Liste mit Links und Anleitungen finden sich im Netz. [1], [2]

#### **Problememit Partitionen**

Beim MacBookPro, welches ich 2017

einmal wegen eines defekten Bildschirmes ersetzen lassen musste, gab es jedoch ein Installationsproblem, weil das Upgrade "wegen einer fehlenden Partition" auf der SSD-Festplatte nicht starten wollte. Da ich eine SSD-Festplatte

**WederApplesFestplattendienstprogrammnochdie WDDriveUtilities konntendieWDPlattenwiederzumLebenerwecken.**

"WD Elements 1042 Media" wird gelöscht und "Ohne Titel" wird erstellt Das Löschen ist fehlgeschlagen. Klicke zum Fortfahren auf "Fertig" Details ausblenden "WD Elements 1042 Media" (disk2) wird gelöscht und "Ohne Titel" erstell Medium wird ausgeworfen Die Partitionstabelle erstellen Auf den letzten Block des Geräts konnte nicht geschrieben werden. : (-69760)

Aktion fehlgeschlagen...

von OWC Aura hatte einbauen lassen fehlte eine spezielle Partition, der Hardwaretreiber musste erst aktualisiert werden. Die Anleitung aus einem Mac-Forum half dabei. Erst musste ich mit dem Tool "Festplattendienstprogramm" den Hersteller der SSD ausfindig machen und danach die Treiberaktualisierung im Internet suchen und laden. Zur Aktualisierung des Treibers stellte der Updater im Browser eine Schnittstelle zur Hardware bereit. Zum Schluss wurde der Updater mittels Terminalbefehl gelöscht und der Mac neu gestartet, damit die Festplatte aktualisiert werden konnte. Danach ging es mit dem Update von Mojave weiter.

#### **ErfahrungenmitWestern DigitalFestplatten**

Die beiden Festplatten, welche ich ca. 2017 erworben hatte, konnten an einem Mac geladen und angezeigt werden, allerdings mit erheblicher Langsamkeit beim Lesen. Ich hatte damals von einem zwei MacBook Backups erstellt, welche ich nie benötigte. Beim Anschauen der Dateien der einen WD-Festplatte musste ich den Mac neu starten, da das Lesen der Festplatte hängen blieb. Danach konnte die WD-Festplatte nicht mehr gemountet werden. Auch das Servicetool von WD zum Konfigurieren der Festplatten erkannte die Festplatte nicht mehr. Lediglich das Festplattendienstprogramm

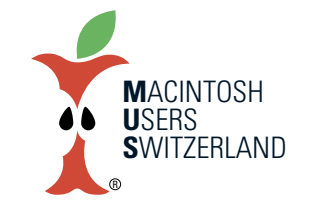

### **Mai 2022 We share knowledge.**

3

erkannte die Festplatte, konnte diese aber nicht mounten. Ich entsorgte daher beide WD-Festplatten, die anscheinend nie dafür gedacht waren, mehr als 5 Jahre alt zu werden und einwandfrei mit Mac zu funktionieren. Beide Platten hatten eine Kapazität von 700 GB respektive 1 TB. Ich kann von WD-Festplatten nur abraten und verwende ab jetzt nur noch Seagate oder LaCie Festplatten, mit diesen habe ich die besten Erfahrungen gemacht.

#### **Und noch ein paar Hürden**

Beim Aktualisieren der Betriebssysteme hatte ich noch ein paar Ärgerlichkeiten mit iMovie, welche gesondert beschrieben werden. Das Hin- und Herschieben von Dateien und Apps, welche auf dem einen Computer gefehlt hatten, wollte ich mit Airdrop lösen, aber dieses funktionierte nicht einwandfrei, weil ein MacBook älter war und nicht sofort erkannt wurde. Auch spinnt manchmal die Funktion Airdrop, wenn die Computer sich zu nahe befinden. Das Erkennen kann dann eine ganze Weile andauern.

Zuerst testete ich die App «Any Send», welche ein Transfer von Dateien und Ordnern über WLAN ermöglicht. Leider funktionierte das Senden nicht. Die Idee war es, jede Datei per Ctrl+C zu markieren und dann in der Menüleiste auf "senden" zu klicken. Die andere App namens"File-Drop"musste ich auf beiden Mac einrichten, einen Systemdienst freischalten und den Schreibtisch als Downloadziel festle-

#### **Anmerkung des Redaktors**

Andreas' Hinweis auf die iMovie Version im App Store, die sich nicht auf Catalina installieren lässt, hat mich neugierig gemacht und zu einem simplen Copy/Paste Versuch angeregt.

Resultat: Man kann iMovie 10.1.x ganz einfach manuell auf einen Mac mit Catalina kopieren, das läuft nachher einwandfrei. Am besten geht das

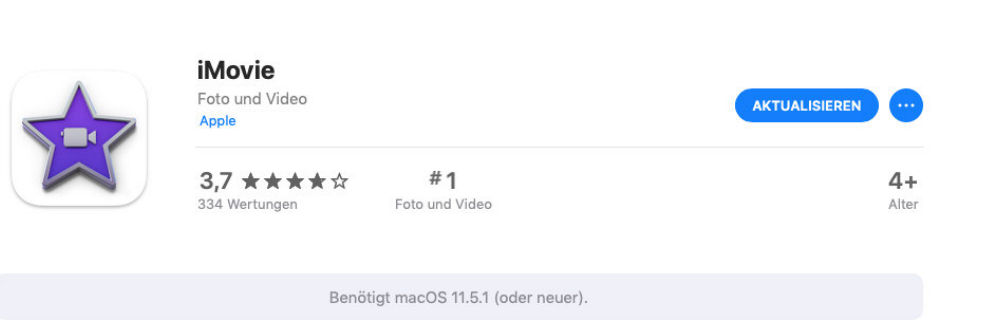

gen. Die App ist kostenpflichtig und kann nach einmaligem Kauf im App Store auf jedem Mac geladen werden. Sie funktioniert über FTP.

#### **Hinweise zu iMovie nach Update auf 10.14.6**

Nach dem Software-Upgrade von OS 10.12.3 auf 10.14.6 (Mojave) funktioniert nur noch iMovie 10.1.4 für das Anlegen, Bearbeiten und Exportieren von Filmen und Projekten. Die Versionen 9.0.4 und 9.0.9 laufen zwar noch unter Mojave, aber es lassen sich keine Projekte und Filme mehr laden. Die alten Projektdateien aus iMovie 9.0.4 und auch die Filmdatenbank lassen sich nicht nach iMovie 10.1.4 migrieren oder aufrüsten.

Sollten einmal diese Projektdateien wieder bearbeitet werden müssen, so muss eine Festplattenpartition mit einer macOS Version 10.12. oder früher installiert werden, zusammen mit der iMovie-Version 9.0.9. Diese ist aktuell noch als Vollversion bei Apple verfügbar und wird auch standardmässig zusammen mit macOS 10.12 installiert.

 $\odot$ 

Mit einem Trick kann man ein voll funktionstüchtiges iMovie 9.0.9 auf macOS 10.12 (und evtl. noch 10.13?) installieren. Die Anleitung hierzu gibt es z.B. auf Youtube. [3]

Auf dem anderen Mac habe ich ein Upgrade von macOS 10.13 High Sierra auf macOS 10.15 Catalina durchgeführt. Dabei ging iMovie verloren. Vielleicht weil der Upgradesprung zu gross war? Da die aktuell im App Store angebotene iMovie Version 10.3.2 mindestens macOS-Version 11.5.1 verlangt entschied ich, iMovie durch ein anderes Programm wie z.B. Davinci Resolve (Gratisversion) oder Filmora 10 zu ersetzen (kostenpflichtig).

*[1] MacWelt: ÄlteresmacOSinstallieren <https://www.macwelt.de/a/high-sierra-sierra-aelteresmacos-installieren,3439667>*

*[2] AppleSupport: AltemacOS-Versionenverwenden <https://support.apple.com/de-de/HT211683/>*

*[3] iMovie9.0.9auf HighSierrainstallieren <https://www.youtube.com/watch?v=wU3C0S-H2uc>*

mit einer «jungfräulichen» Version. Ich archiviere jeweils von einem fabrikneuen Mac die Softwarepakete iMovie, Keynote, Numbers und Pages auf unserem Server. In den letzten 30 Jahren ist ein umfassendes Archiv aller Apple Betriebssysteme und der gebündelten Programme entstanden. So habe ich jederzeit Zugriff darauf, wenn ich einen Mac mit älterem macOS neu aufsetze. Jungfräulich nenne ich sie, weil der Trick nur funktioniert, solange der Mac noch nicht mit einer Apple ID angemeldet wurde. Bei der Anmeldung werden diese Softwarepakete mit der Apple ID verknüpft. Danach kann man Updates nur noch mit jener Apple ID erhalten, mit der die Software ursprünglich registriert wurde. Wenn ihr also mal was braucht: Nicht verzagen, Werner fragen. ■

... Übersicht Displays Festplatten Speicher Support Service

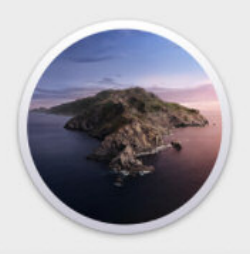

#### macOS Catalina **Version 10.15.7**

iMac (27-inch, Late 2013) Prozessor 3.2 GHz Quad-Core Intel Core i5 Speicher 8 GB 1600 MHz DDR3 Startvolume Macintosh HD Grafikkarte NVIDIA GeForce GT 755M 1 GB Seriennummer C02N60GUF8J4

Systembericht ... | Softwareupdate ...

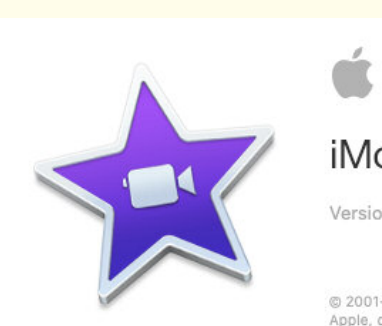

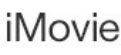

Version 10115

@ 2001-2020 Apple Inc. Alle Rechte vorbehalten. Apple, das Apple-Logo und IMovie sind Marken der Apple Inc., die in den USA und in weiteren Ländern eingetragen sind.

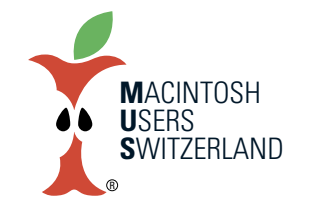

**Mai 2022 We share knowledge.**

# Mac Studio – Apples Kraftpaket mit **M1Max oderM1Ultra**

**Das neue Mac Studio vereint die Leistungsstärke von Apple Silicon und zahlreiche Anschlussmöglichkeiten in einem halbkubischen Gehäuse. Wie so oft ist der Preis alles andere als günstig.**

#### ■ Marcel Büchi

Am 8. März lancierte Apple an der «Peek Performance» Vorstellung mit dem Mac Studio einen neuen Desktop-Computer. Die kompakte Workstation ist der leistungsstärkste ARM-Rechner aus Cupertino. Im Gegensatz zum Mac Pro lässt sich die neue Produktkategorie zwischen iMac und Mac Pro nur extern erweitern. Das Design wirkt klassisch ohne Wow-Faktor. Gleichzeitig wurde der 27" iMac 5K Retina eingestellt.

#### **Abmessungen und Gewicht**

Das Mac Studio sieht aus wie ein extrudierter Mac mini und ist etwa 2.6 Mal so hoch wie dieser. Das schlichte Gehäuse aus Aluminium ist 9.5 cm hoch, 19.7 cm breit und 19.7 cm tief. Der Quader mit abgerundeten Ecken wiegt mit dem M1 Max 2.7 kg und mit dem M1Ultra 3.6 kg. Je nach Prozessor fällt insbesondere das Kühlsystem ins Gewicht. Beim grossen M1Ultra wird ein Kühlkörper mit zwei Lüftern benötigt.

Der Mac mini hat eine Höhe von 3.6cm und ist mit seinen 1.2 kg geradezu ein Leichtgewicht. Beim Mac Studio lässt sich ausser dem Netzteil und den Lüftern nicht viel tauschen. Das Netzteil ist ohne schützendes Gehäuse offen eingebaut.

#### **Prozessor und Speicher**

In der Grundkonfiguration schlägt ein M1 Max Chip mit einer 10*‑*Core CPU mit acht Performance-Kernen und zwei Effizienz-Kernen, einer 24*‑*Core GPU, einer 16*‑*Core Neural Engine und einer Speicherbandbreite von 400GB/s. Die integrierte Media Engine verfügt über zwei Engines zum Codieren von Video. Optional steht eine relativ preiswerte 32*‑*Core GPU für mehr Grafikleistung zur Auswahl. Der gemeinsame Arbeitsspeicher lässt sich beim Kauf von 32GB auf 64GB erhöhen. Als Speicherplatz wird eine 512GB SSD geboten, die gegen Aufpreis gegen eine 1 TB, 2 TB, 4 TB oder 8 TB SSD getauscht werden kann. Die interne SSD steckt in einem von zwei Slots. Das proprietäre Speichermodul lässt sich infolge einer Hard- oder Softwaresperre bisher nicht upgraden. Der Austausch mit einer gleich grossen SSD sollte jedoch bei einem Defekt möglich sein.

Der M1 Ultra Chip der Highend Ausführung vereint zwei M1 Max Prozessoren über die UltraFusion Architektur. Er verdoppelt somit sämtliche Eckwerte. Der M1 Ultra Chip besitzt also eine 20*‑*Core CPU mit 16 Performance-Kernen und vier Effizienz-Kernen, eine 48*‑*Core GPU, eine 32*‑*Core Neural Engine, eine 800GB/s Speicherbandbreite und vier Engines zur Videobeschleunigung. Als Option kann der M1Ultra mit einer 64*‑*Core GPU bestellt werden. Der gemeinsame Arbeitsspeicher von 64GB des M1Ultra kann optional mit 128GB bestellt werden. Mit

1 TB SSD bietet das Top-Modell doppelt so viel Speicherkapazität wie die Basisvariante. Es kann optional mit einer 2TB, 4TB oder 8TB SSD aufgerüstet werden.

Der minimale und maximale Speicherplatz wird jeweils durch M1 Chip vorgegeben. Die Grundausstattung ist mit 32 respektive 64 GB gut, aber die Obergrenze ist für den angepeilten Verwendungszweck zu niedrig. Hier rächt sich die Integration des RAMs auf dem Chip. Der Arbeitsspeicher ist vielleicht schon beim Kauf zu klein und kann nachträglich nicht mehr angepasst werden. Ein 27" iMac mit 5K Retina Display konnte problemlos mit den Ansprüchen des Nutzers wachsen. Den Ausbau des RAMs lassen sich die Kalifornier vergolden, vor allem beim M1Ultra. Man darf gespannt sein, wie Apple dieses Problem beim zukünftigen Mac Pro löst.

Der SSD-Speicher ist für Kreative knapp genügend und lässtsich zum Glück bis auf 8 TB erweitern, was bei Apple seinen Preis hat. Die Ausbaustufe von 512GB auf 1 TB hält sich preislich noch im Rahmen, nachher wird es rasch unerschwinglich.

#### **Anschlüsse hinten und vorne**

Auf der Rückseite besitzt das Mac Studio vier Thunderbolt 4 Anschlüsse mit bis zu 40 Gbit/s, einen DisplayPort, USB 4 mit bis zu 40 Gbit/s und USB 3.1 Generation 2 mit bis zu 10 Gbit/s. Dazu zwei USB*‑*A Anschlüsse mit bis zu 5 Gbit/s, ein HDMI 2.0 Anschluss, ein 10 Gigabit Ethernet und ein 3.5 mm Kopfhöreranschluss. Der Verzicht auf einen HDMI 2.1 Port ist enttäuschend.

#### **MacStudio vonvornundvonhinten. (Bilder:Apple)**

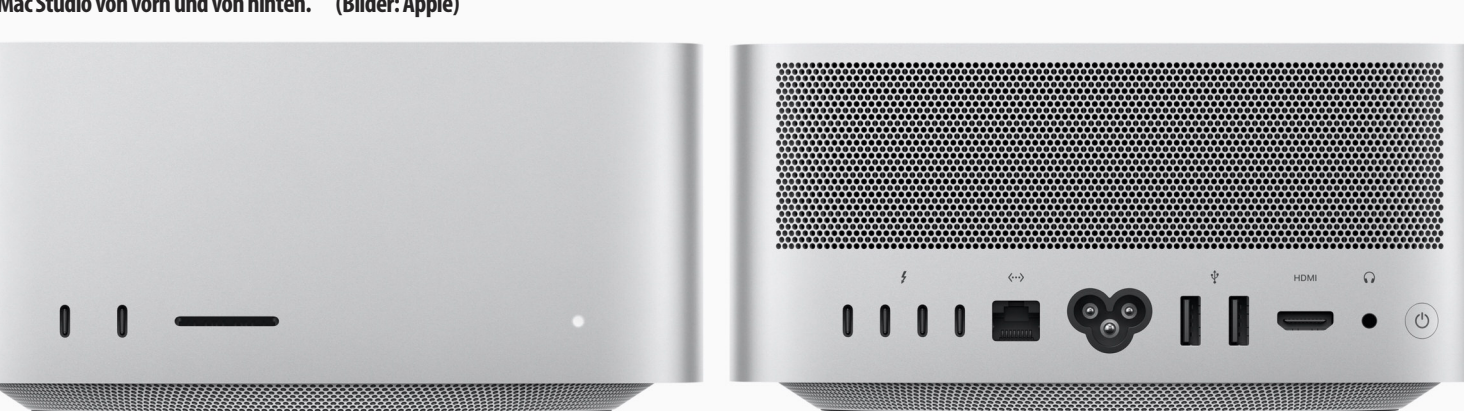

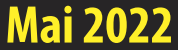

Auf der Vorderseite bringt das M1 Max Modell zwei USB*‑*C Anschlüssen mit bis zu 10Gbit/s, das M1Ultra zwei Thunderbolt 4 Anschlüsse. Der SDXC Kartensteckplatz wird mit UHS*‑*II angegeben, aber erste Tests zeigen nur UHS-I Geschwindigkeit.

Das Mac Studio ist zwar anschlussfreudiger als der Mac mini, erreicht aber bei weitem nicht das Niveau des Mac Pro. Der Zuwachs an Schnittstellen ist gegenüber dem 27" iMac5K Retina mit zwei Thunderbolt 3 und vier USB*‑*A Ports bescheiden.

#### **State of the Art Kommunikation**

Mit 802.11ax WLAN 6, Bluetooth 5.0 und 10 Gigabit Ethernet über den RJ*‑*45 Ethernet-Anschluss sind sowohl die drahtlose wie auch kabelgebundene Kommunikation auf dem Stand der Technik.

#### **Preise und Verfügbarkeit**

Apple verkauft das Mac Studio in zwei Konfigurationen mit M1Max und M1Ultra. Das Basismodell mit dem M1 Max mit 10*‑*Core CPU, 24*‑*Core GPU und 16*‑*Core Neural Engine, 32 GB gemeinsamem Arbeitsspeicher, 512GB SSD Speicher und zwei USB*‑*C Anschlüssen auf der Vorderseite kostet CHF 2'199. Die Top-Ausführung bietet einen M1Ultra mit 20*‑*Core CPU, 48*‑*Core GPU und 32*‑*Core Neural Engine, 64 GB Arbeitsspeicher, 1TB SSD Speicher und vorne zwei Thunderbolt 4 Ports für sagenhafte CHF 4'399. Das entspricht einer Preisverdopplung.

Beim Mac Studio lässt sich der Chip optional mit einem M1 Max mit 32*‑*Core GPU für CHF 220 oder einem M1Ultra aufrüsten. Der Arbeitsspeicher kann beim Kauf für CHF 440 auf 64GB erweitert werden. Die SSD kann mit 1TB, 2TB, 4TB oder 8 TB bestellt werden. Die 1 TB SSD Option kostet CHF 220.

Das gut ausgestattet High-end Modell kann für CHF 1'000 mit einer 32*‑*Core GPU und für CHF 880 mit 128GB gemeinsamem Arbeitsspeicher erweitert werden. Eine krasse Ansage zum bereits sehr teuren Mac Studio. Als SSD stehen ebenfalls 2 TB, 4 TB oder 8 TB zur Verfügung. 2 TB Speicher gibt es für CHF 440.

Im Lieferumfang des Mac Studio mit macOS 12 Monterey ist nur ein Netzkabel enthalten, das Tim Cook noch wegoptimieren könnte.

#### **Fazit**

Das beeindruckende Mac Studio sieht als neuer Desktop PC wie ein grosser Mac mini aus. Das Mac Studio liefert die Leistung und Schnittstellen, die Kreative freut. Es kann mit High-end PC Workstations zum Bearbeiten von 4K und 8K Video mithalten. Die hohen Preise schrecken Kunden ab. Das Mac Studio ist ohne Pro im Namen für ein professionelles Publikum gedacht. Aber die fehlende Aufrüstmöglichkeit von Massenspeicher und RAM wiegt schwer. Prosumer mit professionellen Ansprüchen können momentan nur auf ein Revival des grossen iMac hoffen oder mit den Intel-Mac ausharren.

#### **Beurteilung desMacStudioM1Max, 32 GB RAM, 512 GB SSD**

- 1. Design, Abmessungen und Gewicht: 5.0
- 2. Display und Erweiterbarkeit: 4.5
- 3. Ausstattung und Technologie: 5.0
- 4. Performance / Batterielaufzeit: 5.5

5. Preis-Leistung: 3.0

Gesamtbeurteilung (maximal 6.0): 4.6

#### **Beurteilung desMacStudioM1 Ultra, 64 GB RAM, 1 TB SSD**

- 1. Design, Abmessungen und Gewicht: 5.0
- 2. Display und Erweiterbarkeit: 4.5
- 3. Ausstattung und Technologie: 5.5
- 4. Performance / Batterielaufzeit: 5.5
- 5. Preis-Leistung: 2.0

Gesamtbeurteilung (maximal 6.0): 4.5

#### **Qual derWahl:M1Max oderM1 Ultra**

**M**ACINTOSH **U**SERS **S**WITZERLAND R

### **Mai 2022 We share knowledge.**

#### **Vor- und Nachteile desMacStudioM1 Ultra, 64 GB RAM, 1 TB SSD**

- + Sehr leistungsstarker M1 Ultra Chip
- + 64 GB Arbeitsspeicher als Grundausstattung
- + Vier Thunderbolt 4, zwei USB*‑*A, HDMI und 10 Gigabit Ethernet Ports
- + Zwei Thunderbolt 4 Anschlüsse und SDXC Kartensteckplatz auf Vorderseite

#### – Sehr teuer

- Maximal 128 GB Arbeitsspeicher und nicht aufrüstbar
- SSD trotz zwei Slots nicht erweiterbar
- Sehr teure Upgrade-Optionen
- Kein HDMI 2.1 Anschluss
- Kein Kopfhöreranschluss auf Vorderseite

#### *Technische Daten des Mac Studio: <www.apple.com/chde/mac-studio/specs/>*

#### **Vor- und Nachteile desMacStudioM1Max, 32 GB RAM, 512 GB SSD**

- + Leistungsstarker M1 Max Chip
- + 32 Arbeitsspeicher als Grundausstattung
- + Vier Thunderbolt 4, zwei USB*‑*A, HDMI und 10 Gigabit Ethernet Ports
- + Zwei USB*‑*C Anschlüsse und SDXC Kartensteckplatz auf Vorderseite

#### – Teuer

- Max. 64 GB Arbeitsspeicher, nicht aufrüstbar
- SSD trotz zwei Slots nicht erweiterbar
- Keine optionaler M1 Pro
- Teilweise sehr teure Upgrade-Optionen
- Kein HDMI 2.1 Anschluss
- Kein Kopfhöreranschluss auf Vorderseite

*Technische Daten des Mac Studio: <www.apple.com/chde/mac-studio/specs/>*

Beim Mac Studio kann man zwischen dem Modell mit M1 Max und M1 Ultra Prozessor wählen, was zugleich den RAM-Ausbau definiert. Während Apples Werbung teilweise von fast bis zu doppelter Performance des M1 Ultra gegenüber dem M1 Max spricht, sieht die Realität etwas anders aus. Dies kann sich im Laufe der Zeit mit optimierten Applikationen ändern. Trotzdem sollte man sich genau überlegen, wie viel Leistungszuwachs der M1 Ultra in häufig genutzter Software wirklich bringt.

Erste alltagsnahe Tests von DPReview für Bildbearbeitung und Videoschnitt zeigen keine grossen Unterschiede bei Photoshop, Premiere Pro und Final Cut Pro. Der M1 Ultra ist zwischen 1.2 und 9% schneller als der M1 Max. Mit Lightroom Classic wurde der RAW-Import und JPEG-Export tatsächlich doppelt so schnell erledigt. In Capture One Pro lief der Export bis zu 21% schneller als beim Max-Pendant. Laut DPReview rechtfertige der Performancesprung des M1Ultra in den meisten Fällen nicht den enormen Aufpreis. Ein ähnliches Bild zeigen die Tests von Macworld, das den M1 Ultra vor allem für ProRes und Video-Codecs wie H.265 empfiehlt. Auch professionelle Anwender, deren Arbeitsabläufe stark auf Grafikperformance setzen, profitieren vom Ultra mit entweder 48- oder 64-Kern GPU. Das Warten auf den Mac Pro mit Apple Silicon könnte sich für diese Nutzer aber lohnen.

*Apple M1 Ultra vs M1 Max: Head-to-head shootout with photo and video editing apps <www.dpreview.com/articles/6821380037/apple-m1-ultra-vs-m1-max-head-to-head-shootout>*

*M1 Ultra vs M1 Max Mac Studio: Twice as nice, but not alwaystwice asfast <www.macworld.com/article/630297/m1-ultra-vs-m1-max-benchmarks-speed-graphics.html>*

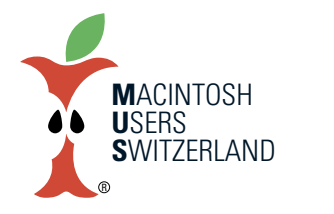

### **Mai 2022 We share knowledge.**

# **Apple StudioDisplay–externer 27" 5K Retina Monitor**

**Das neue Studio Display passtzumMacStudio und lässt sich auch mit modernen Mac oder iPad kombinieren. Der 27" 5K Retina Bildschirm bietet ein zeitgemässes Kamera- und Audiosystem.**

#### ■ Marcel Büchi

Man nehme den 5K iMac, entferne die Mac-Komponenten, verkleinere die Gehäuseränder und fertig ist das Studio Display. Der resultierende 27 Zoll Monitor ist etwas heller, aber entspricht sonst dem seit Jahren bekannten 60 Hz IPS (In-Plane Switching) Panel des 5K iMac. Aktuelle Features wie HDR, ProMotion und Mini-LED Hintergrundbeleuchtung sucht man vergebens. Stattdessen steckt ein A13 Bionic Chip für die Webcam und Lautsprecher drin. Das Studio Display ist schlauer als die meisten Screens, aber kein echtes Smart Display. Sein hoher Startpreis macht es nicht für alle erschwinglich. Also kein Volks-Monitor von Apple.

#### **Solides Aluminium-Design**

Das Design orientiert sich am 27" iMac, verzichtet aber auf das Kinn unter dem Monitor und besitzt dünnere Ränder. Der schwarze Bildschirmrand ist trotzdem recht breit, besonders oben und unten. Das Gehäuse ist komplett aus Aluminium gefertigt und in der Farbe Silber erhältlich. Die Verarbeitung macht wie erwartet einen ausgezeichneten Eindruck.

Das 27" 5K Retina Display hat eine Diagonale von 68.29 cm und verfügt über 14.7 Millionen Pixel. Die Auflösung beträgt 5120 x 2880 Pixel bei 218 ppi. Die Helligkeit wird mit 600 Nits angegeben, dassind 100 Nits mehr als beim 27" iMac. Der Bildschirm unterstützt eine Milliarde Farben, den P3 Farbraum und die True Tone Technologie. Die Antireflex-Beschichtung kann optional durch Nanotexturglas wie beim 32" Pro Display XDR ersetzt werden.

Das Studio Display mit neigungsverstellbarem Standfuss ist 47.8 cm hoch, 62.3 cm breit, 16.8 cm tief und wiegt 6.3kg. Der Bildschirm ist 50 Prozent dicker als der schlanke 24" iMac. Mit dem nei-

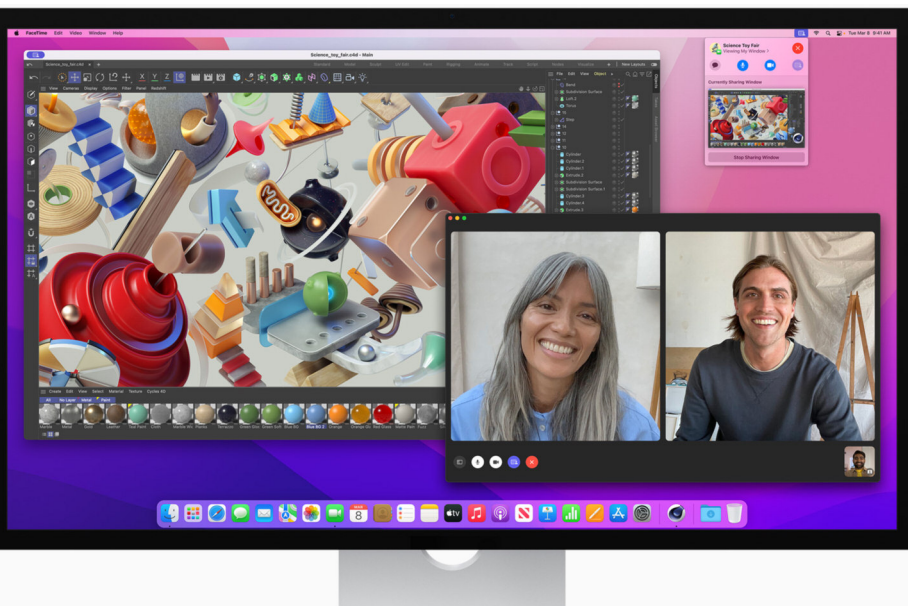

**Studio Display mit normalemStandfuss. (Bild:Apple)**

gungs- und höhenverstellbaren Standfuss steigt das Gewicht auf 7.7kg und die Tiefe auf 20.7cm. Die Höhe variiert in der niedrigsten Position von 47.9cm bis 58.3cm in der höchsten Position. Der Neigungswinkel lässt sich in beiden Ausführungen von –5 bis +25 Grad verstellen. Der Screen kann mit dem VESA Mount Adapter sowohl im Hoch*‑* als auch im Querformat ausgerichtet werden.

#### **Konnektivität**

Auf der Rückseite des Bildschirms stehen ein Thunderbolt 3 / USB*‑*C Upstream Anschluss für einen Host mit 96 Watt zur Aufladung und drei USB*‑*C Downstream Anschlüsse mit bis zu 10 Gbit/s für Peripheriegeräte, Speicher und Netzwerke zur Verfügung. Die Ports sind sehr konservativ und entsprechen denen des 27" LG UltraFine 5K Display. Apples Studio Display verfügt über einen einzigartigen Netzanschluss, den man besser nicht ausstecken sollte. Schade, dass der Stecker kein austauschbares Netzkabel erlaubt, wenn es zu kurz oder zu lang ist. Früher besassen die Macs noch einen Stromausgang für den Bildschirm.

Das Studio Display ist mit Mac-Modellen kompatibel, die einen ThunderboltAnschluss und mindestens macOS Monterey 12.3 installiert haben. Fürs iPad benötigt man einen USB-C Port und mindestens iPadOS 15.4. Das heisst, das 12.9" iPad Pro der 3. Generation oder neuer, 11"iPad Pro und iPad Air der 5. Generation werden unterstützt.

#### **Kamera,Software und Sound**

Ein A13 Bionic Chip mit 64 GB Arbeitsspeicher steuert das Kamera- und Audiosystem des Studio Display. Der Screen verfügt über eine 12MP Ultraweitwinkel-Kamera mit Folgemodus, die den Anwender automatisch in der Mitte des Bildes hält, wenn er sich bewegt. Die Center Stage Kamera stammt aus den gegenwärtigen iPad-Modellen. Apple preist das Ganze als Videokonferenz-Display an. Die Kundschaft zahlt für das quasi verbaute iPhone beziehungsweise iPad mit Frontkamera einen happigen Zuschlag von ein paar hundert Franken. Viele Nutzer beschwerten sich nach der Auslieferung über die miserable Qualität der Frontkamera. Apple versprach ein iOS-Softwareupdate.

Der Mehrwert des Folgemodus für geschäftliche Videokonferenzen ist fraglich, vor allem wenn plötzlich eine Mitbewoh-

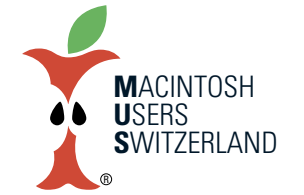

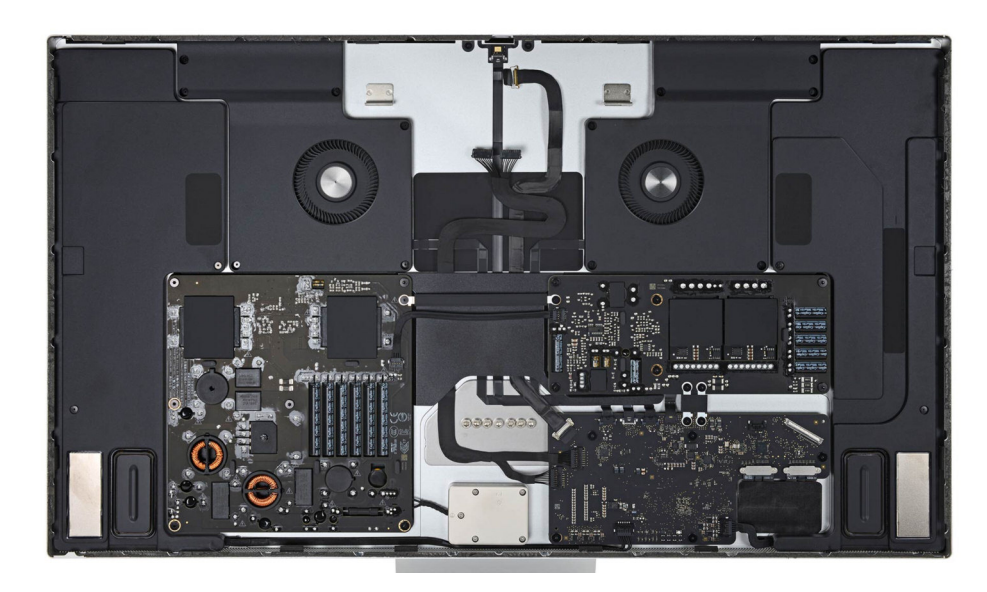

#### **InneresmitzweimassivenLüftern. (Bild:iFixit)**

nerin oder ein Bürokollege unerwartet gross im Bild erscheint. Eine hochwertige Facetime-Kamera wäre für viele Nutzer besser und preiswerter gewesen.

Zudem stellt sich die Frage, wie lange Apple für den Bildschirm Softwareupdates liefert, bevor er für obsolet erklärt wird. Einen Vorgeschmack, was Besitzer des Screens erwarten können, zeigte die kürzliche Panne. Apples iOS-Team vergass nämlich das Studio Display und verhinderte so den Firmware-Update 15.4.

Ein Ring aus drei Mikrofonen in Studioqualität sorgt für guten Klang bei Anrufen und Sprachaufnahmen. Das Hi-Fi Soundsystem besteht aus sechs Lautsprechern vier Tieftönern und zwei Hochtönern. Die Lautsprecher unterstützen 3D Audio für Musik und Video mit Dolby Atmos.

#### **Preise und Verfügbarkeit**

Der Preis für das Studio Display mit Standardglas und neigungsverstellbarem Standfuss oder VESA Mount Adapter beträgt CHF 1'699. Optionen beim Kauf sind das Nanotexturglas für CHF 300 und der

neigungs- und höhenverstellbare Standfuss für CHF 400. Das vergleichbare höhenverstellbare LG UltraFine 5K Display kostet aktuell bei Digitec knapp CHF1'200. Der Bildschirm ist seit dem 18. März verfügbar. Im Lieferumfang ist das Studio Display mit Standfuss oder VESA Mount Adapter und von Thunderbolt Kabel (1 m) enthalten.

Die neue silber-schwarze Farboption für das Magic Keyboard mit Touch ID und Ziffernblock, das Magic Trackpad und die Magic Mouse passen perfekt zum Design des Studio Displays. Bei den Preisen muss man leerschlucken. CHF209 für die Tastatur, CHF159 für das Multi-Touch Trackpad und CHF 109 für die Maus. Das Modell mit weissen Tasten kostet CHF189, das Magic Trackpad mit weisser Multi-Touch Oberfläche CHF 139 und die weisse Magic Mouse CHF 89. Durchs Band ist die schwarze Variante CHF20 teurer.

#### **Fazit**

Das Apple Studio Display – wen wundert's – polarisiert. Die Fachwelt stuft es

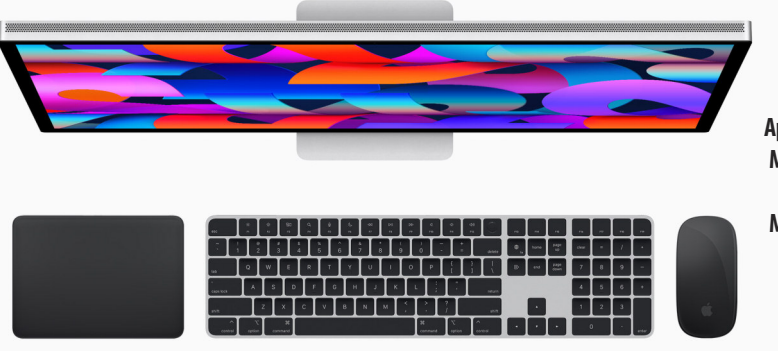

**Apple Studio Display, MagicKeyboardmit Touch ID. MagicTrackpadund MagicMouse. (Bild:Apple)**

**Mai 2022 We share knowledge.**

von «herrlich» bis «völlig unbrauchbar» ein, wobei die positiven Voten überwiegen. Die Kalifornier verpassen erneut die Chance, ein solides und relativ günstiges Produkt abzuliefern. Stattdessen ist der 27" Bildschirm «über-engineered» und «unter-designed». Dicke Ränder und kein höhenverstellbarer Standfuss sind im Jahr 2022 einfach schwach. Sich das Recycling des 5K iMac Gehäuses vergolden zu lassen grenzt an eine unverschämte Frechheit.

Wer braucht schon ein kastriertes iPad, um bei Videokonferenzen verfolgt zu werden? Zudem sind die Qualitätsprobleme der Kamera immer noch nicht gelöst. Eine normale FaceTime-Kamera hätte den allermeisten Kunden ausgereicht. Das hätte den Preis des Monitors unter CHF 1'000 drücken können. Wie schon beim Touch-Bar verkauft Apple lieber technischen Schnickschnack alssolide Hausmannskost zum fairen Preis. Das zeigt nur, welches Potential ein grosser M1 iMac haben könnte, und welchen erstklassigen Wert der eingestellte 27" iMac hatte. So gesehen verhökert Cupertino den ausgeschlachteten 5K iMac als Studio Display zum Wucherpreis.

#### **Vor- und Nachteile des 27"Studio Display {5K Retina}**

- + Helles Retina Display mit P3-Farbraum und True Tone
- + Ausgezeichnete Bauqualität
- + Exzellentes Mikrofon und gute Lautsprecher

#### – Teuer

- Veraltete IPS-Panel-Technologie mit 60 Hz
- Kein HDR, kein Pro Motion und Einzonen-Hintergrundbeleuchtung
- Abhängigkeit von Softwareaktualisierungen
- Mittelmässige Webcam
- Höhenverstellbarer Standfuss nur optional

*Technische Daten des Studio Display: <www.apple.com/chde/studio-display/specs/>*

#### **Beurteilung des 27"Studio Display{5K Retina}**

- 1. Design, Abmessungen und Gewicht: 4.5
- 2. Display und Erweiterbarkeit: 4.5
- 3. Ausstattung und Technologie: 4.5
- 4. Performance / Batterielaufzeit: 5.0
- 5. Preis-Leistung: 2.5

Gesamtbeurteilung (maximal 6.0): 4.2

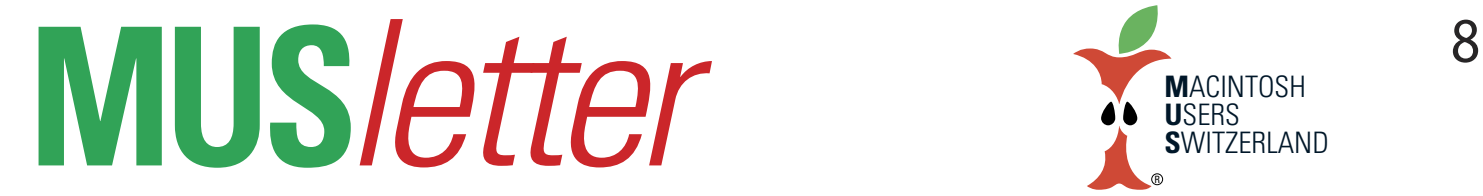

# **iPhone Bild imApril We share knowledge.**

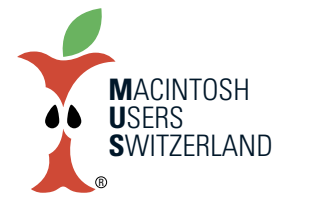

Wenn der Kaktus den Frühling spürt ... Aufnahme mit dem iPhone 8, 23.4.22. © W. A. Widmer, Erlenbach.

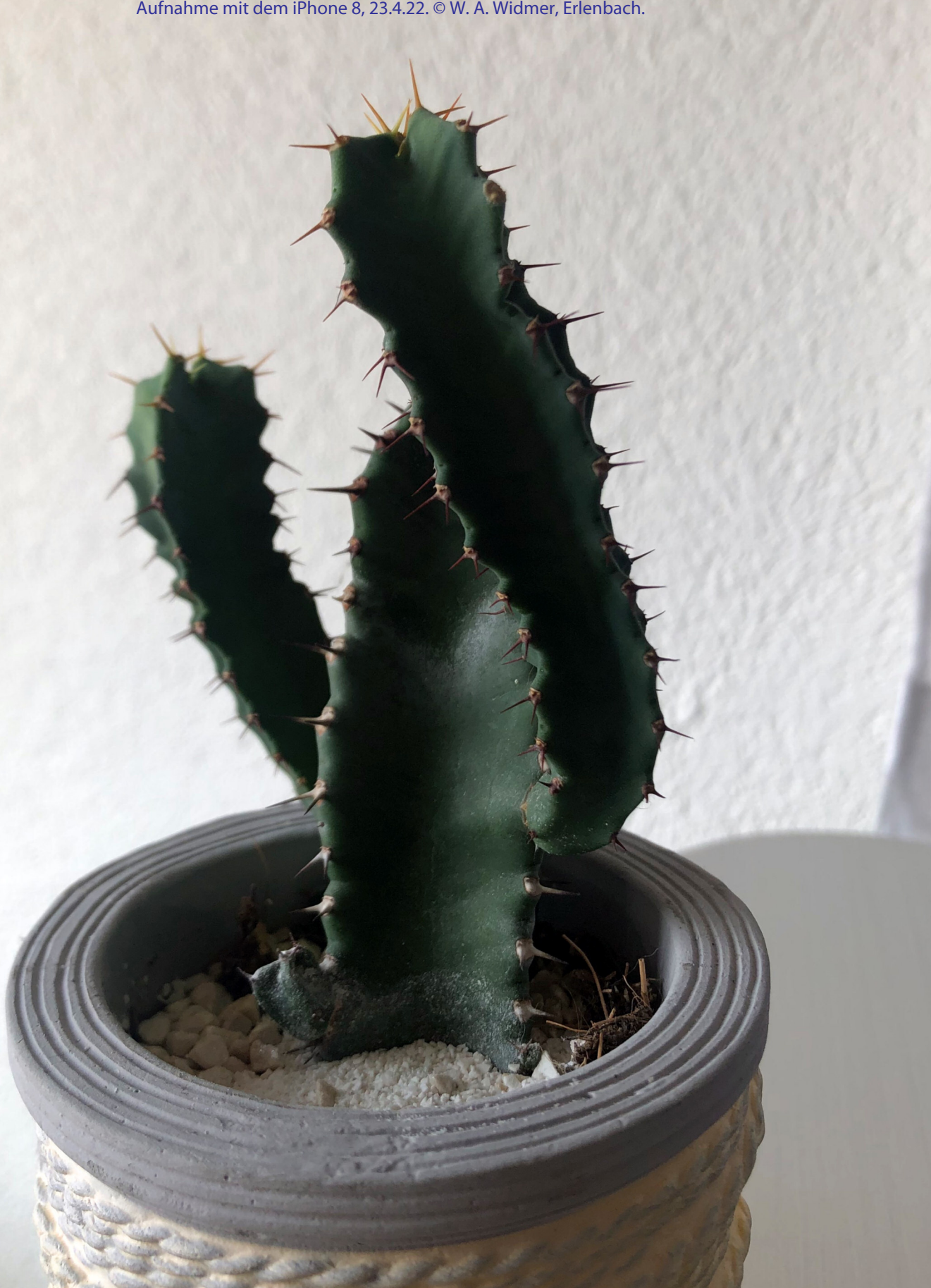

## **iPhone Bilder imMärz/April We share knowledge.**

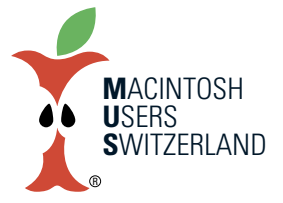

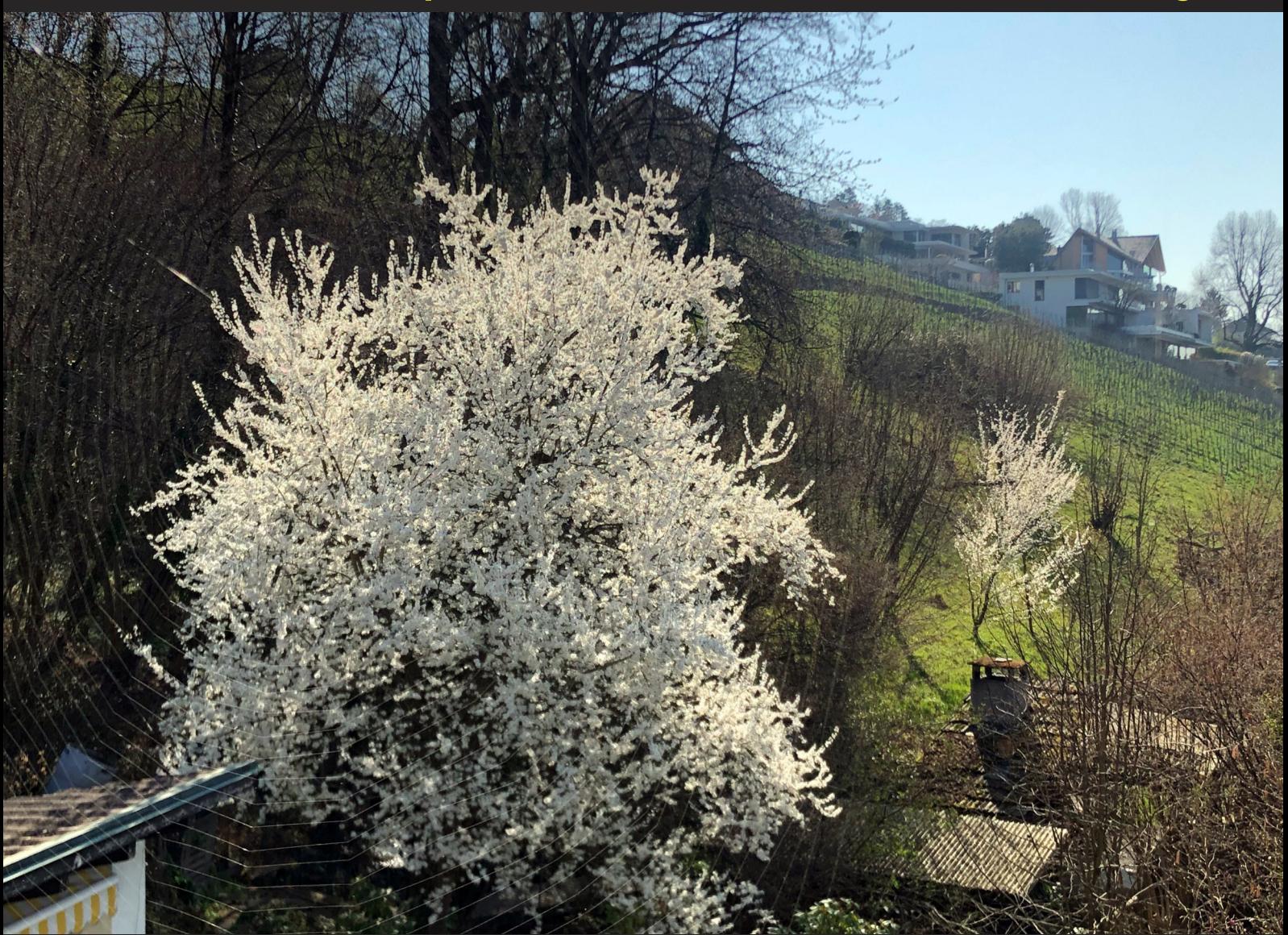

Spinnennetz vor blühendem Pflümlibaum im Morgenlicht. Foto mit dem iPhone 8, 27.3.22, 11.11 Uhr. Um das Spinnennetz zu sehen muss man das PDF gross öffnen. Alle Bilder © W. A. Widmer, Erlenbach. Unten: Tiger geniesst die Abendstimmung im Garten. 21.4.22, 18.55. Rechts: Kriechender Günsel im Detail, 22.4.22, 19.23.

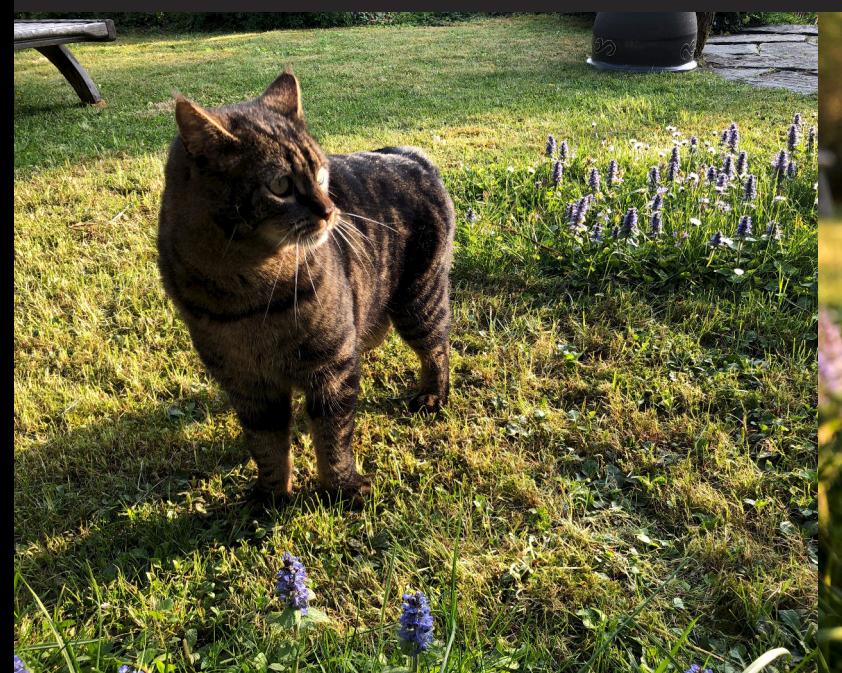

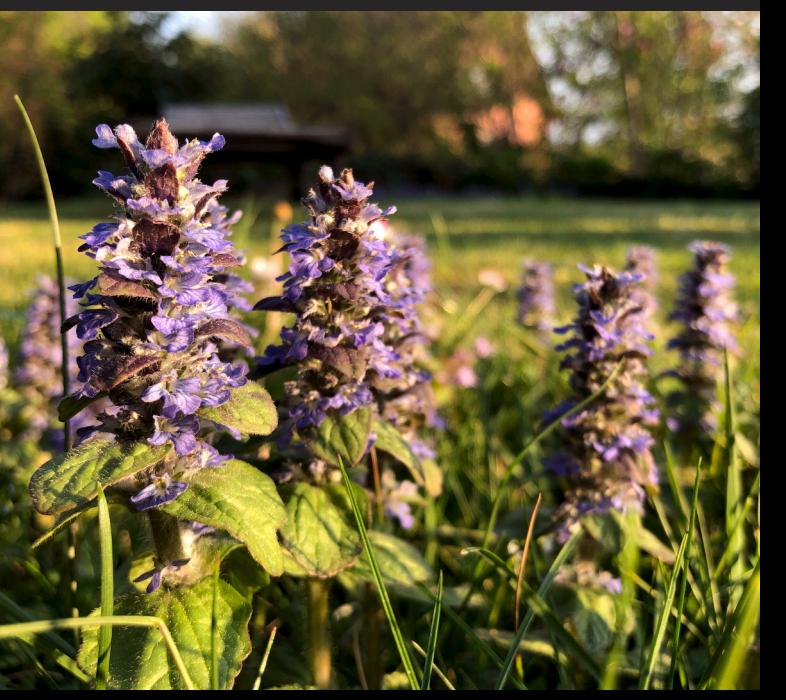